## **Passo a passo para votação**

No dia da eleição, você recebera um link ou QRcode para realizar o voto, que pode acontecer por celular, computador ou tablet.

PARA VOTAR, basta acessar, preencher as credenciais e pronto!

VISUALIZAÇÃO DE CAMPANHAS E/OU VOTAR

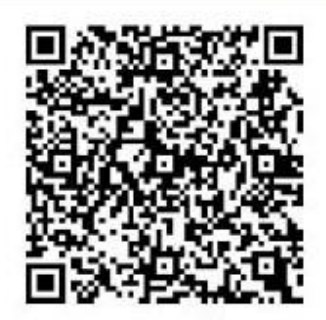

https://righie.com.br/portal-users/cipa-eleicao-param-2022-355-5565

<https://rigbie.com.br/portal-users/cipa-eleicao-param-2022-355-5565>

**PARA ACESSAR A URNA DE VOTAÇÃO, BASTA PREENCHER OS CAMPOS SOLICITADOS E CLICAR EM OK. DEPOIS ESCOLHER O CANDIDATO, CLICAR EM VOTAR E CONFIRMAR O VOTO.**

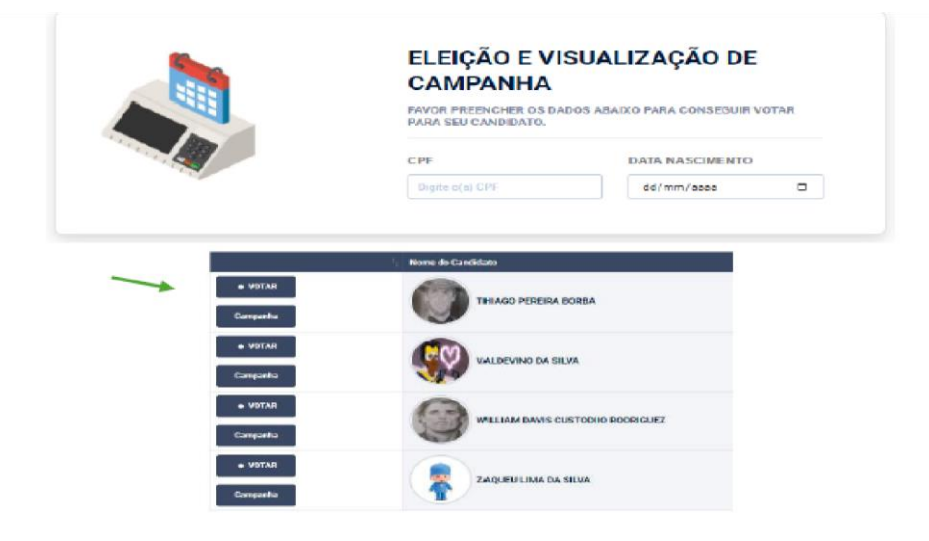

**APÓS O VOTO O ELEITOR SERÁ AUTOMATICAMENTE O ELEITOR SERÁ DESCONECTADO.**

## **Voto em branco**

**Após informar seu dados, clique em Entrar e depois em OK.** 

Após informar seu dados, clique em Entrar e depois em OK.

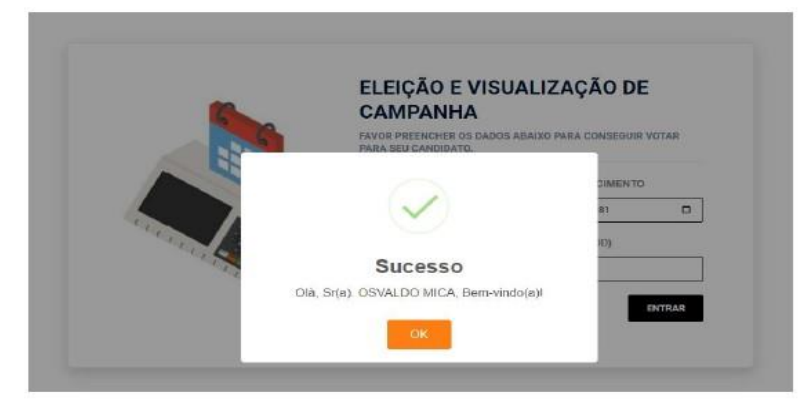

## **ESCOLHA VOTAR OU VOTAR EM BRANCO (BOTÃO VERMELHO)**

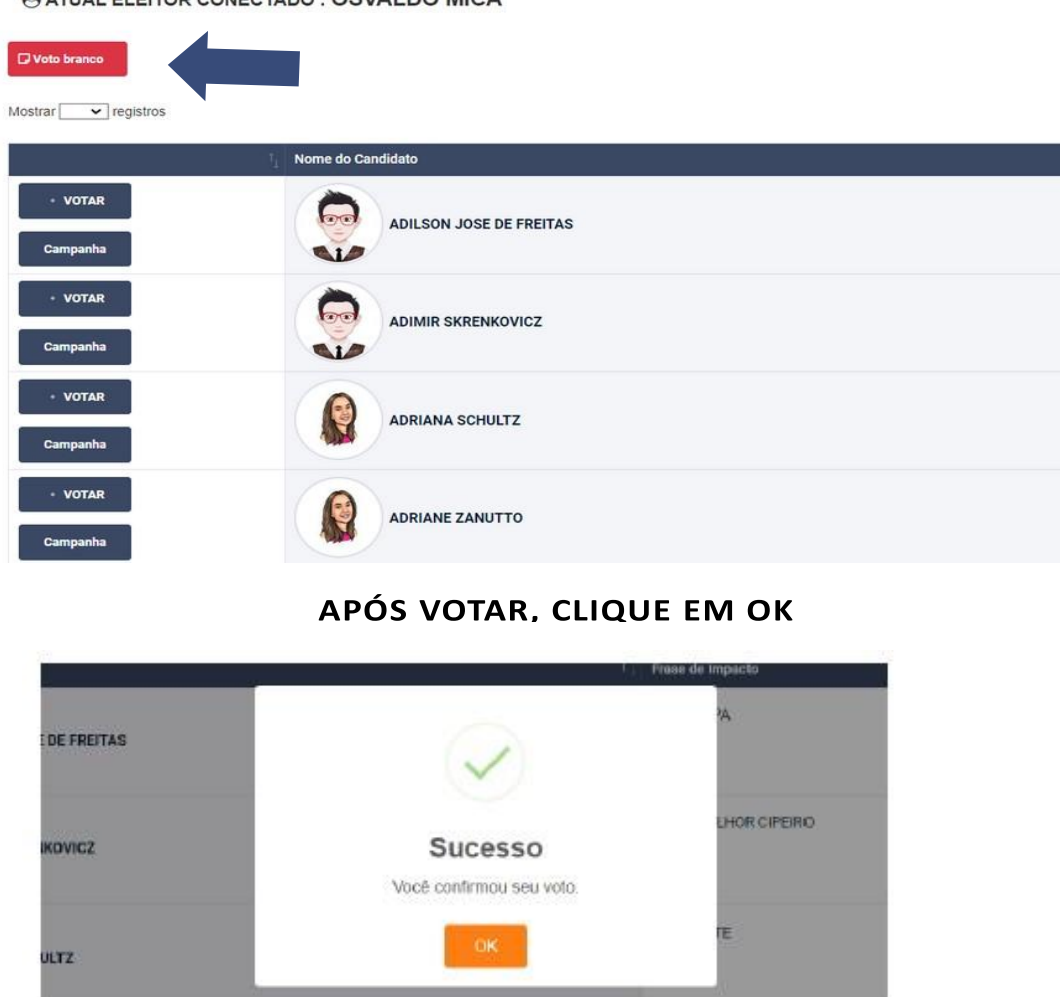

**O ATUAL ELEITOR CONECTADO: OSVALDO MICA** 

## **APÓS O VOTO O ELEITOR SERÁ AUTOMATICAMENTE O ELEITOR SERÁ DESCONECTADO.**

**Para outras informações, acesse o site da Diretoria de Ensino – Região de Carapicuíba [\(https://decarapicuiba.educacao.sp.gov.br/](https://decarapicuiba.educacao.sp.gov.br/) ) e clique no link "Comunicados CIPA 2024/2025" ou acesse o QR Code abaixo:**

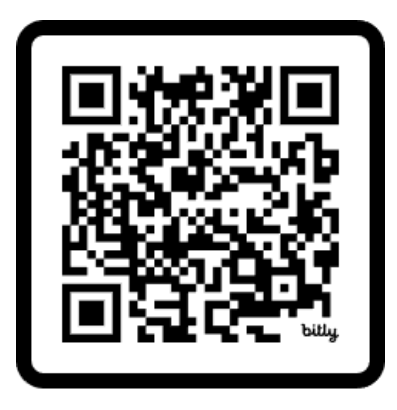

https://bit.ly/3KAYh0L

https://bit.ly/3KAYh0L